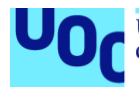

# Montaje del entorno Smart Garden

**Xavier Ledesma Pons** Máster en desarrollo de aplicaciones para dispositivos móviles Trabajo final de máster

**Pau Dominkovics Coll Carles Garrigues Olivella**

05/06/2020

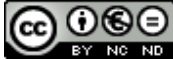

Esta obra está sujeta a una licencia de Reconocimiento-NoComercial-SinObraDerivada [3.0 España de Creative](http://creativecommons.org/licenses/by-nc-nd/3.0/es/)  **[Commons](http://creativecommons.org/licenses/by-nc-nd/3.0/es/)** 

# **Manual de despliegue del entorno:**

# **1. Servidor**

- Instalar NodeJS (última versión disponible)
- Instalar NPM (última versión disponible)
- Instalar MongoDB (última versión disponible)
- Arrancar la base de datos MongoDB como servicio o de manera manual.
- Navegar al directorio del código fuente y ejecutar el comando *npm install.*

Con esto, se instalarán automáticamente todos los paquetes necesarios para ejecutar el servidor.

• Dentro del mismo directorio, ejecutar *npm start*.

Con esto, se ejecutará el servidor web en el puerto 3000. Es necesario que la base de datos se haya arrancado previamente. En caso contrarió el servidor web no arrancara.

# **2. Aplicación Android**

- Abrir el proyecto con Android Studio y esperar que Gradle haga las comprobaciones. Las dependencias del proyecto se instalarán automáticamente.
- Para usar el simulador, debemos fijar la dirección IP del servidor de la aplicación a 10.0.2.2 y el puerto 3000 (por defecto se ha fijado así). Si queremos apuntar a otro servidor se debe cambiar la IP tal y como se explica en el manual de uso de la aplicación.

#### **3. Python Wrapper**

- Para poder ejecutar el script de Python que permite verificar que la aplicación móvil funciona correctamente y se reciben los datos, se debe disponer de la versión de Python 3.7
- En el directorio del código del script, ejecutar el comando *pip3 install requirements.txt*

Con esto, se instalarán automáticamente todos los paquetes necesarios para hacer funcionar el script.

# **4. General**

- Ejecutar primero los pasos para arrancar el servidor.
- Ejecutar segundo los pasos para ejecutar el script de Python.
- Ejecutar la aplicación móvil.
- En el servidor se pueden comprobar las peticiones que hace la aplicación móvil y se puede ver en el script Python como se reciben todos los datos enviados.